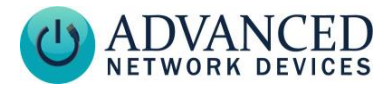

## **Installation Instructions**

The following instructions should be followed for IPCDS-RWB installations.

- **1. A ferrite is included if there is concern over line performance. Wrap networkside CAT5 cable around ferrite once and clamp shut.**
- **2. Use included template or bracket for marking the wall mounting locations.**
- **3. Connect Cat 5 coupler on device to a network cable (Cat 5 or better).**
- **4. Attach bracket to wall using appropriate mounting hardware.**
- **5. Connect the other end of the network cable to a PoE (Power over Ethernet) network switch, or a PoE injector, on a network with a DHCP server. Some equipment options are listed on the support site: [www.anetdsupport.com/peripherals.](http://www.anetdsupport.com/peripherals)**
- **6. If properly installed, the unit should boot and show the time within 30 seconds. See** *[Boot Sequence](#page-1-0)* **on next page for details.**
- **7. Consult the [Clockwise User manual](http://www.anetdsupport.com/documents) (see [www.anetdsupport.com/documents\)](http://www.anetdsupport.com/documents) or 3rd party software guide for further instructions on sending audio and text to the device.**

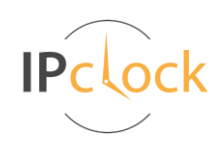

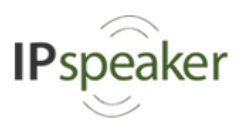

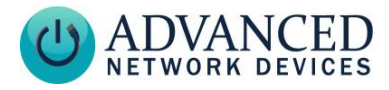

## <span id="page-1-0"></span>**Boot Sequence**

When first powered, if properly installed, the device should boot and then display the time, as follows:

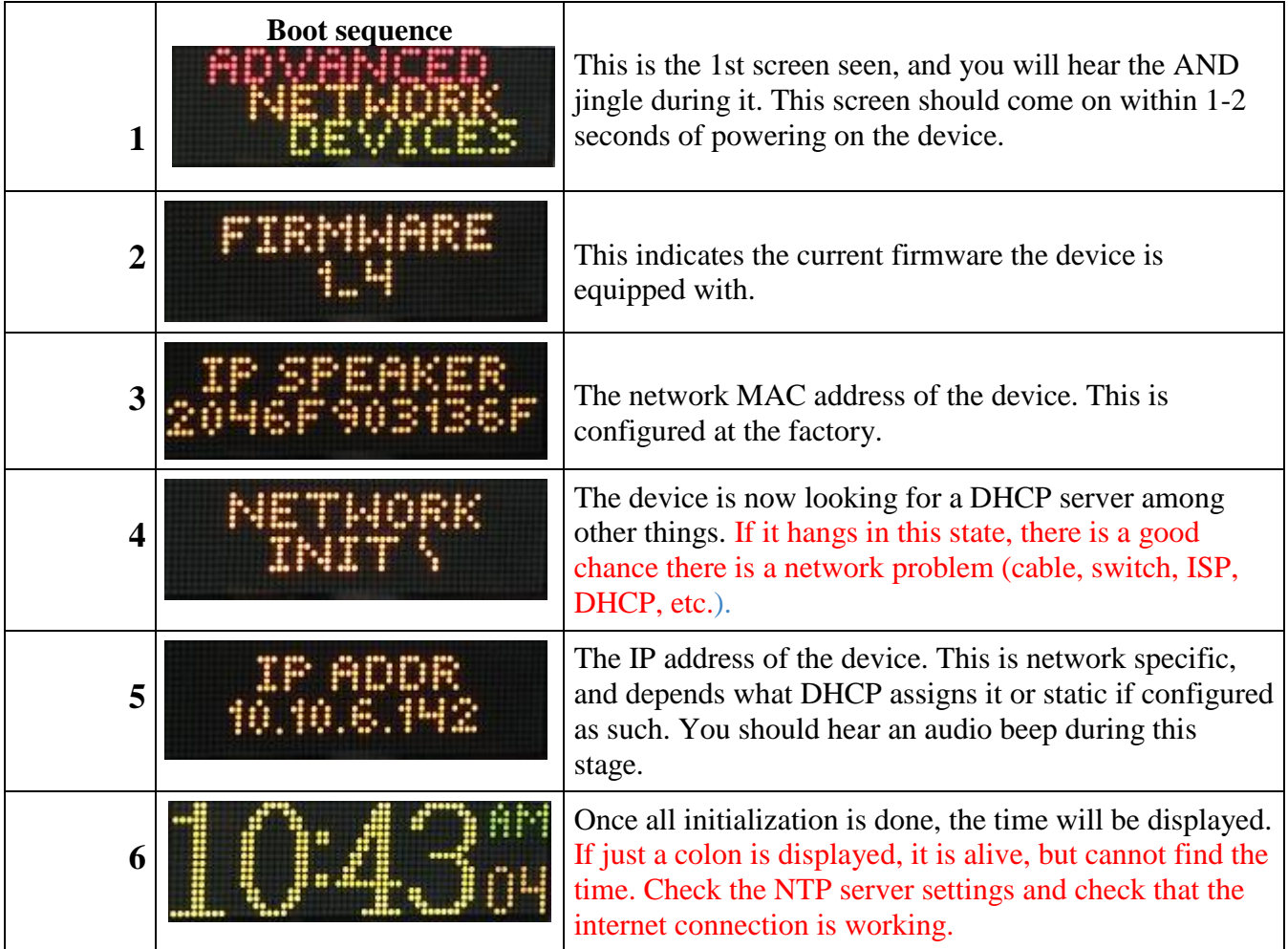

## **Troubleshooting and Other Tips**

Startup Questions:<http://www.anetdsupport.com/faqs/startup-questions> Tips/Tricks:<http://www.anetdsupport.com/faqs/general-questions> Troubleshooting:<http://www.anetdsupport.com/faqs/troubleshooting> Complete support site with user guides and help:<http://www.anetdsupport.com/>

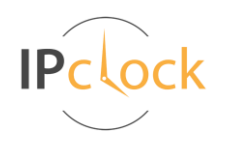

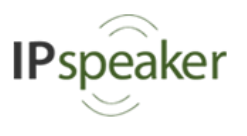